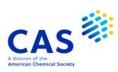

## **USGENE®** (USPTO Genetic Sequence Database)

| Subject<br>Coverage  | Nucleotide and amino acid sequence data as submitted by patent applicants to the United States Patent and Trademark Office (USPTO).                                                      |                                                                                     |                                                                                                    |                                                         |  |
|----------------------|----------------------------------------------------------------------------------------------------|-------------------------------------------------------------------------------------|----------------------------------------------------------------------------------------------------|---------------------------------------------------------|--|
| File Type            | Bibliographic, sequence                                                                                                    |                                                                                     |                                                                                                    |                                                         |  |
| Features             | For direct code match or similarity (homology) sequence searching, FIZ Karlsruhe provides three specialized RUN package options, GETSEQ, GETSIM and BLAST®.                              |                                                                                     |                                                                                                    |                                                         |  |
|                      | Alerts (SDIs)                                                                                                    | Weekly or m                                                                         | nonthly (weekly is the def                                                                               | ault)                                                   |  |
|                      | CAS Registry<br>Number® Identifiers                                                                                                    |                                                                                     | SLART                                                                                                    | $\square$                                               |  |
|                      | Keep & Share                                                                                                    | $\overline{\checkmark}$                                                             | Structures                                                                                               |                                                         |  |
| Record<br>Content    | <ul> <li>issued patents of the</li> <li>Extensive bibliograph patent assignees at i application, priority, a</li> <li>Each record includes</li> </ul>                                    | United State<br>ic and text so<br>ssue, full inve<br>and parent ca<br>the actual so | s Patent and Trademark<br>earch options, including p<br>entor names, plus the cor<br>se WIPO/PCT numbers | publication title, abstract, mplete set of publication, |  |
| File Size            | <ul> <li>More than 118 million records (12/2023)</li> <li>More than 79.6 million nucleic acid sequences (12/2023)</li> <li>More than 33.4 million protein sequences (12/2023)</li> </ul> |                                                                                     |                                                                                                    |                                                         |  |
| Coverage             | 1980-present                                                                                                    |                                                                                     |                                                                                                    |                                                         |  |
| Updates              | Weekly                                                                                                    |                                                                                     |                                                                                                    |                                                         |  |
| Language             | English                                                                                                    |                                                                                     |                                                                                                    |                                                         |  |
| Database<br>Producer | SequenceBase Corporation 3 Dellview Drive Edison, NJ 08820-2545 USA Copyright Holder                                                                                                    |                                                                                     |                                                                                                    |                                                         |  |
| Sources              | Published applications a                                                                                                    | and issued pa                                                                       | atents of the USPTO.                                                                                     |                                                         |  |
| User Aids            | <ul> <li>Online Helps (HELP DIRECTORY lists all help messages available)</li> <li>STNGUIDE</li> </ul>                                                                                    |                                                                                     |                                                                                                    |                                                         |  |

# 2 USGENE

#### Cluster

- ALLBIB
- BIOSCIENCE
- CORPSOURCE
- HPATENTS
- MEDICINE
- PATENTS
- PHARMACOLOGY

STN Database Cluster information:

https://www.cas.org/support/training/stn/database-clusters

## Search and Display Field Codes General Search Fields

| Search Field Name                                                                                                    | Search<br>Code                                                                              | Search Examples                                                                                                    | Display<br>Codes                                            |
|----------------------------------------------------------------------------------------------------|---------------------------------------------------------------------------------------------|----------------------------------------------------------------------------------------------------|-------------------------------------------------------------|
| Basic Index (4) (contains single words from the title (TI), description (DESC), organism species (ORGN), molecule type (MTY), and feature table (FEAT) fields)                                                                                              | None<br>or<br>/BI                                                                           | S ANAPHYLATOXIN<br>S PLANT GENE# AND RNA                                                                                                    | TI, DESC,<br>ORGN,<br>MTY, FEAT                             |
| Abstract Accession Number Amino Acid Amino Acid Count (1) Amino Acid Percentage (1) Application Country Application Date (1) Application Number (2) Application Number, Original Application Year (1) Calculated Expiration Date Calculated Expiration Year | /AB<br>/AN<br>/AA<br>/AA.CNT<br>/AA.PER<br>/AC<br>/AD<br>/AP<br>/APO<br>/AY<br>/XPY<br>/XPY | S GLUCOSE/AB<br>S 11203790.3/AN<br>S (T OR M)/AA<br>S (T OR M OR F OR H)/AA (S) 50-100/AA.CNT<br>S (T OR M OR F OR H)/AA (S) 25-30/AA.PER<br>S US/AC<br>S 20011129/AD<br>S US 2001-997425/AP<br>S US2005-100212 /APO<br>S 2002/AY<br>S 20240102/XPD<br>S 2024/XPY | AB<br>AN<br>AA<br>AA<br>AI<br>AI<br>APO<br>AI<br>XPD<br>XPD |
| Cross Reference  Data Entry Date (1) Description Document Type (code and text) Entry Date (1)                                                                                                    | /CR /DED /DESC /DT (or /TC) /ED                                                             | S HTTP://WWW.NCBI.NLM.NIH.GOV/GENE/ 10000/CR/CR S 20190307/DED S GHRH/DESC S PATENT/DT S 20211224/ED                                                                                                    | CR DED DESC DT ED                                           |
| Field Availability Feature Table (4)  File Segment                                                                                                    | /FA<br>/FEAT<br>/FS                                                                         | S AI/FA S (RNA AND BINDING)/FEAT S ?COMBINAT?/FEAT S PROTEIN/FS                                                                                                    | FA<br>FEAT                                                  |
| (code and text) Inventor Inventor, Address Main Claim Molecule Type Nucleic Acid Nucleic Acid Count (1) Nucleic Acid Percentage (1) Organism Name (3,4) Patent Assignee (3)                                                                                 | /FS /IN /INA /MCLM /MTY /NA /NA.CNT /NA.PER /ORGN /PA (or /CS)                              | S PROTEIN/FS S NS/FS S MILLER/IN S LONDON/INA S GLUCOSE/MCLM S RNA/MTY S (G OR C)/NA S (G OR C)/NA (S) 50-100/NA.CNT S (G OR C)/NA (S) 60-70/NA.PER S CRASSOSTREA GIGAS/ORGN S MOLECULAR DYNAMICS/PA                                                              | IN IN MCLM, CLM MTY NA NA NA ORGN PA                        |
| Patent Assignee, Address Patent Country (code and text)                                                                                                    | /PAA<br>/PC                                                                                 | S NEW YORK/PAA<br>S US/PC                                                                                                    | PA<br>PI                                                    |
| Patent Information Type  Patent Number (2) Patent Number Kind Code (2) Patent Number, Original Patent Number Group (2) Patent Sequence Location Patent Term Adjustment (number of                                                                           | /PIT /PN /PNK /PNO /PATS /PSL /PTA                                                          | S "USA9 CORRECTED PATENT<br>APPLICATION (FROM 2001 ONWARDS)"/PIT<br>S US11202830/PN<br>S US11202830B2/PNK<br>S US11202830/PNO<br>S US11202830/PATS<br>S 10/PSL<br>S 100-150/PTA                                                                                   | PI<br>PI<br>PNO<br>PI<br>PSL<br>XPD                         |
| days) (1) Publication Date (1) Publication Year (1) Priority Country Priority Date (1) Priority Date, First                                                                                                    | /PD<br>/PY<br>/PRC<br>/PRD<br>/PRDF                                                         | S 20030130/PD<br>S 2003/PY<br>S FR/PRC<br>S 20150606/PRD<br>S 20150608/PRDF                                                                                                    | PI<br>PI<br>PRAI<br>PRAI<br>PRAI                            |

## **USGENE**

### **General Search Fields (cont'd)**

| Search Field Name            | Search<br>Code | Search Examples                                                             | Display<br>Codes |
|------------------------------|----------------|-----------------------------------------------------------------------------|------------------|
| Priority Number (2)          | /PRN           | S EP2001-102050/PRN                                                         | PRAI             |
| Priority Number, Original    | /PRNO          | S DE1980-3023813/PRNO                                                       | PRNO             |
| Priority Year (1)            | /PRY           | S 2000-2001/PRY                                                             | PRAI             |
| Priority Year, First         | /PRYF          | S 2015/PRYF                                                                 | PRAI             |
| Related Application Country  | /RLC           | S US/RLC                                                                    | RLI              |
| Related Application Date     | /RLD           | S 20100106/RLD                                                              | RLI              |
| Related Application Number   | /RLN           | S US1978-910559/RLN                                                         | RLI              |
| Related Application Type     | /RLT           | S EARLIER APPLICATION/RLT                                                   | RLI              |
| Related Application Year     | /RLY           | S 2012/RLY                                                                  | RLI              |
| Related Publication Country  | /RLPC          | S WO/RLPC                                                                   | RLPI             |
| Related Publication Date     | /RLPD          | S 20140116/RLPD                                                             | RLPI             |
| Related Publication Number   | /RLPN          | S WO2014001422/RLPN                                                         | RLPI             |
| Related Publication Year     | /RLPY          | S 2015/RLPY                                                                 | RLPI             |
| Sequence Count (1)           | /SEQC          | S 7/SEQC                                                                    | SEQC             |
| Sequence Key                 | /SEQK          | S A00000ED1BC0D49FACA2F472D1551B121<br>561C12A2A43231981626FB510C442F4/SEQK | SEQK             |
| Sequence Identity Number (1) | /SEQN          | S 337/SEQN                                                                  | SEQN             |
| Sequence Source              | /SSO           | S NCBI/SSO                                                                  | SSO              |
| Sequence Length (1)          | /SQL           | S 150-175/SQL                                                               | SQL              |
| Title ( <b>4)</b>            | /TI            | S HYBRIDIZATION ASSAY#/TI                                                   | TI               |
| Update Date (1)              | /UP            | S 20211224/UP                                                               | UP               |

- (1) Numeric search field that may be searched using numeric operators or ranges.
- (2) Either STN or Derwent format may be used.
  (3) Search with implied (S) proximity is available in this field.
  (4) Fields that allow left truncation

## **Super Search Fields**

Enter a super search code to execute a search in one or more fields that may contain the desired information. Super search fields facilitate cross-file and multi-file searching. EXPAND may not be used with super search fields. Use EXPAND with the individual field codes instead.

| Search Field Name        | Search<br>Code | Fields<br>Searched | Search Examples      | Display<br>Codes |
|--------------------------|----------------|--------------------|----------------------|------------------|
| Application Number Group | /APPS          | /AP, /PRN          | S US2001-809003/APPS | AI, PRAI         |

#### **DISPLAY and PRINT Formats**

Any combination of formats may be used to display or print answers. Multiple codes must be separated by spaces or commas, e.g., D L1 1-5 TI AU. The fields are displayed or printed in the order requested.

Hit-term highlighting is available for all fields. Highlighting must be ON during SEARCH to use the HIT, KWIC, and OCC formats.

| Format              | Content                         | Examples      |
|---------------------|---------------------------------|---------------|
| AA                  | Amino Acid table                | D AA          |
| AB                  | Abstract                        | D AB          |
| AI (AP) <b>(1</b> ) | Application Information         | D AI          |
| AN                  | Accession Number                | D AN          |
| APO (AIO)           | Application Number, Original    | D APO         |
| CLM `               | Claims                          | D CLM         |
| CR                  | Cross Reference                 | D CR          |
| DED                 | Data Entry Date                 | D DED         |
| DESC                | Description                     | D DESC        |
| DT (TC)             | Document Type                   | D DT          |
| ED `                | Entry Date                      | D AN ED       |
| FASTA               | Sequence (FASTA format)         | D FASTA       |
| FEAT                | Feature Table                   | D 1 5 10 FEAT |
| FS (2)              | File Segment                    | D FS          |
| IDENT (2,3)         | Percent Identity                | D IDENT       |
| IN                  | Inventor                        | DIN           |
| MCLM                | Main Claim                      | D MCLM        |
| MTY                 | Molecule Type                   | D MTY         |
| NA                  | Nucleic Acid Table              | D NA          |
| ORGN                | Organism Name                   | D ORGN        |
| PA                  | Patent Assignee                 | D PA          |
| PI                  | Patent Information              | D PI          |
| PNO                 | Patent Number, Original         | D PNO         |
| PRAI                | Priority Information            | D PRAI        |
| PRNO                | Priority Number, Original       | D PRNP        |
| PSL                 | Patent Sequence Location        | D PSL         |
| RLI                 | Related Application Information | D RLI         |
| RLPI                | Related Publication Information | D RLPI        |
| SCORE (2,3)         | Similarity Score                | D SCORE       |
| SEQ (4)             | Sequence (one-letter codes)     | D SEQ         |
| SEQ3 (4)            | Sequence (three-letter codes)   | D SEQ3        |
| SEQC                | Sequence Count                  | D SEQC        |
| SEQK                | Sequence Key                    | D SEQK        |
| SEQN                | Sequence Identify Number        | D SEQN        |
| SQL                 | Sequence Length                 | D 1-20 SQL    |
| SSO                 | Sequence Source                 | D SSO         |
| TI                  | Title                           | D L7 1-25 TI  |
| UP                  | Update Date                     | D AN TI UP    |
| XNTE                | Patent Expiration Note          | D XNTE        |
| XPD                 | Calculated Expiration Date      | D XPD         |

<sup>(1)</sup> By default, patent numbers, application and priority numbers are displayed in STN format. To display them in Derwent format, enter SET PATENT DERWENT at an arrow prompt. To reset display to STN format, enter SET PATENT STN.

<sup>(2)</sup> Custom display only.

<sup>(3)</sup> Use RUN GETSIM or RUN BLAST first. See page 7, Similarity Search.

<sup>(4)</sup> Sequences in USGENE are given according to WST.25 of the WIPO.

## **Predefined Display and Print Formats**

| Format                            | Content                                                                                                    | Examples      |
|-----------------------------------|----------------------------------------------------------------------------------------------------|---------------|
| ABS                               | AN, ED, UP, DED, AB                                                                                                    | D ABS         |
| ALIGN (1)                         | Alignment as text between query and retrieved sequence in a similarity search (RUN GETSIM, RUN BLAST, or RUN GETSEQ)                                     | D ALIGN       |
| ALIGNG (1)                        | Alignment as image between query and retrieved sequence in a similarity search (RUN GETSIM, RUN BLAST, or RUN GETSEQ)                                    | D ALIGNG      |
| ALL                               | AN, ED, UP, DED, TI, IN, PA, PI, PIT, AI, RLPI, RLI, PRAI, XPD, XNTE, FS, MTY, PSL, DESC, SSO, ORGN, AB, CLM, SEQC, SEQN, SQL, SEQK, SEQ, AA or NA, FEAT | D ALL         |
| IALL                              | ALL, indented with text labels                                                                                                    | D L2 1-5 IALL |
| APPS                              | AI, RLI, PRAI                                                                                                    | D APPS        |
| BIB                               | AN, ED, UP, DED, TI, IN, PA, DT, PI, PIT, AI, RLPI, RLI, PRAI, FS, MTY, PSL, DESC (BIB is the default)                                                   | D BIB         |
| IBIB                              | BIB, indented with text labels                                                                                                    | D IBIB        |
| BRIEF                             | ALL, but with MCLM only                                                                                                    | D BRIEF       |
| IBRIEF                            | BRIEF, indented with text labels                                                                                                    | D IBRIEF      |
| FASTA                             | FASTA format                                                                                                    | D FASTA       |
| SCAN                              | ED, UP, DED, TI, MTY, DESC (random display without answer numbers)                                                                                       | D SCAN        |
| SQIDE                             | AN, ED, UP, DED, MTY, ORGN, SEQC, SEQN, SQL, SEQK, SEQ, AA or NA, FEAT                                                                                   | D SQIDE       |
| SQ3IDE                            | AN, ED, UP, DED, MTY, ORGN, SEQC, SEQN, SQL, SEQK, SEQ3, AA or NA, FEAT                                                                                  | D SQ3IDE      |
| TRIAL (TRI, SAM,<br>SAMPLE, FREE) | AN, TI, MTY, DESC, SQL                                                                                                    | D 1-20 TRI    |
| HIT                               | Hit term(s) and field(s)                                                                                                    | D HIT         |
| KWIC                              | Up to 50 words before and after hit term(s) (KeyWord-In-Context)                                                                                         | D KWIC        |
| occ                               | Number of occurrences of hit term(s) and field(s) in which they occur                                                                                    | D OCC         |

<sup>(1)</sup> Use RUN GETSIM, RUN BLAST or RUN GETSEQ first.

## SELECT, ANALYZE, and SORT Fields

The SELECT command is used to create E-numbers containing terms taken from the specified field in an answer set. The ANALYZE command is used to create an L-number containing terms taken from the specified field in an answer set.

The SORT command is used to rearrange the search results in either alphabetic or numeric order of the specified field(s).

| Field Name                                        | Field Code | ANALYZE/<br>SELECT (1) | SORT   |
|---------------------------------------------------|------------|------------------------|--------|
| Abstract                                          | AB         | Υ                      | Υ      |
| Accession Number                                  | AN         | N                      | Υ      |
| Amino Acid,                                       | AA         | Υ                      | N      |
| Amino Acid, Count                                 | AA.CNT     | Υ                      | N      |
| Amino Acid, Percentage                            | AA.PER     | Υ                      | N      |
| Application Country                               | AC         | Υ                      | Υ      |
| Application Date                                  | AD         | Υ                      | Υ      |
| Application Number                                | AP (AI)    | Υ                      | Υ      |
| Application Number, Original                      | APÔ (ÁIO)  | Υ                      | Υ      |
| Application Number and Related Application Number | APPS       | Υ                      | N      |
| Application Year                                  | AY         | Υ                      | Υ      |
| Calculated Expiration Date                        | XPD        | Υ                      | Υ      |
| Calculated Expiration Year                        | XPY        | Υ                      | Υ      |
| Data Entry Date                                   | DED        | Υ                      | Υ      |
| Description                                       | DESC       | Υ                      | Υ      |
| Document Type                                     | DT (TC)    | Υ                      | Υ      |
| Entry Date                                        | ED `       | Υ                      | Υ      |
| Feature Table                                     | FEAT       | Υ                      | N      |
| File Segment                                      | FS         | Υ                      | Υ      |
| Inventor                                          | IN         | Υ                      | Υ      |
| Inventor Address                                  | INA        | Υ                      | Υ      |
| Molecule Type                                     | MTY        | Υ                      | Υ      |
| Nucleic Acid                                      | NA         | Υ                      | N      |
| Nucleic Acid, Count                               | NA.CNT     | Υ                      | N      |
| Nucleic Acid, Percentage                          | NA.PER     | Υ                      | N      |
| Organism Name                                     | ORGN       | Υ                      | Υ      |
| Patent Assignee                                   | PA         | Υ                      | Υ      |
| Patent Assignee Address                           | PAA        | Y                      | Y      |
| Patent Country                                    | PC         | Υ                      | Y      |
| Patent Information Type                           | PIT        | Y                      | Y      |
| Patent Number                                     | PN (PI)    | Y                      | Y      |
| Patent Number/Kind Code                           | PNK        | Y                      | Y      |
| Patent Number, Original                           | PNO        | Y                      | Y      |
| Patent Number Group                               | PATS       | Y                      | Y      |
| Percent Identity                                  | IDENT      | N                      | Y      |
| Priority Country Priority Date                    | PRC<br>PRD | Y                      | Y<br>Y |
| Priority Date, First                              | PRDF       |                        | Y      |
| Priority Number                                   | PRN        | Y (2)                  | Ϋ́     |
| Priority Number, Original                         | PRNO       | Ϋ́                     | Ϋ́     |
| Priority Year                                     | PRY        | Ϋ́                     | Ϋ́     |
| Priority Year, First                              | PRYF       | Ý (2)                  | Ϋ́     |
| Patent Sequence Location                          | PSL        | Y                      | Ϋ́     |
| Publication Date                                  | PD         | Ϋ́                     | Ϋ́     |
| Publication Year                                  | PY         | Ý                      | Ϋ́     |
| Related Application Country                       | RLC        | Ý                      | Ϋ́     |
| Related Application Date                          | RLD        | Ý                      | Ϋ́     |
| Related Application Number                        | RLN        | Y                      | Ϋ́     |
| Related Application Type                          | RLT        | Y                      | Y      |
| Related Application Year                          | RLY        | Υ                      | Υ      |
| Related Publication Country                       | RLPC       | Y                      | Y      |
| Related Publication Date                          | RLPD       | Υ                      | Υ      |
| Related Publication Number                        | RLPN       | Υ                      | Υ      |

## SELECT, ANALYZE, and SORT Fields (cont'd)

| Field Name               | Field Code | ANALYZE/<br>SELECT (1) | SORT |
|--------------------------|------------|------------------------|------|
| Related Publication Year | RLPY       | Υ                      | Y    |
| Sequence Count           | SEQC       | Υ                      | Υ    |
| Sequence Identity Number | SEQN       | Υ                      | Υ    |
| Sequence Key             | SEQK       | Υ                      | Υ    |
| Sequence Length          | SQL        | Υ                      | Υ    |
| Sequence Source          | SSO        | Υ                      | Υ    |
| Similarity Score         | SCORE (3)  | N                      | Υ    |
| Title                    | TI         | Y (default)            | Υ    |
| Update Date              | UP         | Υ                      | Υ    |

<sup>(1)</sup> HIT may be used to restrict terms extracted to terms that match the search expression used to create the answer set, e.g., SEL HIT PA.(2) SELECT HIT and ANALYZE HIT are not valid with this field.(3) Used with a L-number created with BLAST and GETSIM.

## Sequence Similarity Searching (BLAST/GETSIM)

The GETSIM and BLAST® run packages are available to search the USGENE database for protein and nucleotide sequence data by similarity (homology). BLAST is provided in USGENE with the permission of the National Center for Biotechnology Information (NCBI) of the National Library of Medicine (NLM). GETSIM uses the FASTA algorithm.

Nucleotide and protein sequences can be subjected to a similarity search as a query entered directly on the command line using RUN GETSIM/BLAST or they may be uploaded via the "Structures" page. See details <a href="https://example.com/here">here</a>. The uploaded sequence can be displayed with D LQUE.

To initiate a BLAST or GETSIM search with the command RUN BLAST or RUN GETSIM the following search codes must be specified:

- /SQP for searching peptide sequences
- /SQN for nucleotide sequences
- /TSQN for searching peptide sequences translated from USGENE nucleotide sequences.

For the BLAST package four additional search codes are available:

- /SQM (megaBLAST) for searching highly similar nucleotide sequences
- /SQDM (discontiguous megaBLAST) for searching similar nucleotide sequences allowing more mismatches
- /TSQP for searching nucleotide sequences translated from USGENE protein sequences
- /TSQNX for searching translated nucleotides form USGENE protein sequences

It is recommended to use the search codes /SQM or /SQDM rather than /SQN when searching longer sequences as the response time is much faster. The commands /TSQN, /TSQP and /TSQNX are more time consuming compared to the other commands.

When using the /SQN, /SQM, /SQDM, or /TSQNX option, it is possible to specify whether single (SIN), complementary (COM), or BOTH strands should be searched. The options can be specified with the search code, e.g., /SQN -S COM. If no search option is given, BOTH (both) will be used by BLAST and GETSIM. Note that for the /TSQN option generally both strands will be searched.

#### **GETSIM / BLAST: Types of Searches**

| Description                                         | Search Code      | Search Examples (1)                     |
|-----------------------------------------------------|------------------|-----------------------------------------|
| Peptide homology                                    | /SQP             | RUN BLAST L1/SQP<br>RUN GETSIM L1/SQP   |
| Nucleotide homology                                 | /SQN             | RUN BLAST L1/SQN<br>RUN GETSIM L1/SQN   |
|                                                     | /SQM (2)         | RUN BLAST L1/SQM                        |
|                                                     | /SQDM (2)        | RUN BLAST L1/SQDM                       |
| Translated peptide homology                         | /TSQN            | RUN BLAST L1/TSQN<br>RUN GETSIM L1/TSQN |
| Translated peptide homology from translated peptide | /TSQNX (2)       | RUN BLAST L1/TSQNX                      |
| Translated nucleotide homology                      | /TSQP <b>(2)</b> | RUN BLAST L /TSQP                       |

<sup>(1)</sup> Where L1 is a sequence query generated using the "Structure" page.

The maximum number of hits is by default 15,000 records. The parameter "-maxseq" allows to increase the maximum number of hits to 100,000 records, e.g., =>RUN BLAST L1/SQN -F F -MAXSEQ 100000.

The number of additional results and their relevance in terms of high score and/or high identity values depend on the length of the query sequence and the number of subject sequences in the database.

In general, searching a short sequence with -maxseq 100000 may retrieve additional documents with high score and high identity values while searching a longer sequence with -maxseq 100000 may retrieve only additional documents with high identity values.

<sup>(2)</sup> BLAST only

#### 10

#### **USGENE**

After a search with BLAST or GETSIM the number of retrieved sequences for the different score values are displayed in two diagrams. The y-axis of these diagrams represents the number of answers (absolute values are displayed as bars, logarithmic values are shaded) and the x-axis the score as the specific degree of similarity for this search. In the left diagram the score values are displayed, in the right diagram the percentage values of the maximum score.

In addition, two score values are given, the highest possible score value defining the maximum score when the query is aligned to itself, and the score of the best answer of the retrieved answer set. Both values are the same, if the query and at least one retrieved sequence are identical.

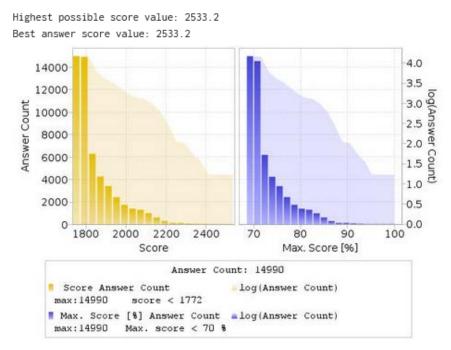

Multiple answer sets (L-numbers) can be created with different cut off values for the score and the percentage identity. Five options are available:

1) Select a part of the answer set using the score value from the left histogram. The generated L-number contains all records with a score above the entered value.

```
ENTER EITHER "ALL" TO KEEP ALL ANSWERS

OR ENTER THE MINIMUM SCORE VALUE YOU WISH TO KEEP

OR ENTER THE MINIMUM PERCENT OF SCORE FOLLOWED BY "% SCORE"

OR ENTER THE MINIMUM PERCENT OF IDENTITY FOLLOWED BY "% IDENT"

OR COMBINE MINIMUM PERCENT OF SCORE AND IDENTITY AS "X% SCORE Y% IDENT"

OR ENTER "END". "END" MUST BE ENTERED TO COMPLETE THE RUN COMMAND.

ENTER (ALL) OR ?:2400
```

- L3 RUN STATEMENT CREATED
- L3 17 ATGGGATGGAGCTGTATCATCCTCTTCTTGGTAGCAACAGCTACAGGTGT

2) Select a part of the answer set using the percentage score value from the right histogram, e.g., "90%" or "90% SCORE". The generated L-number contains all records with a percentage score above the entered value.

```
ENTER EITHER "ALL" TO KEEP ALL ANSWERS

OR ENTER THE MINIMUM SCORE VALUE YOU WISH TO KEEP

OR ENTER THE MINIMUM PERCENT OF SCORE FOLLOWED BY "% SCORE"

OR ENTER THE MINIMUM PERCENT OF IDENTITY FOLLOWED BY "% IDENT"

OR COMBINE MINIMUM PERCENT OF SCORE AND IDENTITY AS "X% SCORE Y% IDENT"

OR ENTER "END". "END" MUST BE ENTERED TO COMPLETE THE RUN COMMAND.

ENTER (ALL) OR ?:90% SCORE
```

- L4 RUN STATEMENT CREATED
- L4 101 ATGGGATGGAGCTGTATCATCCTCTTCTTGGTAGCAACAGCTACAGGTGT
- 3) Select a part of the answer set using the percentage identity value, e.g., "100% IDENT". The generated L-number contains all records with a percentage identity above the entered value.

```
ENTER EITHER "ALL" TO KEEP ALL ANSWERS

OR ENTER THE MINIMUM SCORE VALUE YOU WISH TO KEEP

OR ENTER THE MINIMUM PERCENT OF SCORE FOLLOWED BY "% SCORE"

OR ENTER THE MINIMUM PERCENT OF IDENTITY FOLLOWED BY "% IDENT"

OR COMBINE MINIMUM PERCENT OF SCORE AND IDENTITY AS "X% SCORE Y% IDENT"

OR ENTER "END". "END" MUST BE ENTERED TO COMPLETE THE RUN COMMAND.

ENTER (ALL) OR ?:100% IDENT
```

- L6 RUN STATEMENT CREATED
- L6 78 ATGGGATGGAGCTGTATCATCCTCTTCTTGGTAGCAACAGCTACAGGTGT
- 4) Select a part of the answer set combining the percentage score and the percentage identity value, e.g., "90% SCORE 100% IDENT". The generated L-number contains all records which have a percentage score and percentage identity above the entered value.

```
ENTER EITHER "ALL" TO KEEP ALL ANSWERS

OR ENTER THE MINIMUM SCORE VALUE YOU WISH TO KEEP

OR ENTER THE MINIMUM PERCENT OF SCORE FOLLOWED BY "% SCORE"

OR ENTER THE MINIMUM PERCENT OF IDENTITY FOLLOWED BY "% IDENT"

OR COMBINE MINIMUM PERCENT OF SCORE AND IDENTITY AS "X% SCORE Y% IDENT"

OR ENTER "END". "END" MUST BE ENTERED TO COMPLETE THE RUN COMMAND.

ENTER (ALL) OR ? :90% SCORE 100% IDENT
```

- L7 RUN STATEMENT CREATED
- L7 17 ATGGGATGGAGCTGTATCATCCTCTTCTTGGTAGCAACAGCTACAGGTGT

#### 12

#### **USGENE**

5) Keep the complete answer set with ALL.

```
ENTER EITHER "ALL" TO KEEP ALL ANSWERS

OR ENTER THE MINIMUM SCORE VALUE YOU WISH TO KEEP

OR ENTER THE MINIMUM PERCENT OF SCORE FOLLOWED BY "% SCORE"

OR ENTER THE MINIMUM PERCENT OF IDENTITY FOLLOWED BY "% IDENT"

OR COMBINE MINIMUM PERCENT OF SCORE AND IDENTITY AS "X% SCORE Y% IDENT"

OR ENTER "END". "END" MUST BE ENTERED TO COMPLETE THE RUN COMMAND.

ENTER (ALL) OR ? :ALL
```

- L8 RUN STATEMENT CREATED
- L8 14990 ATGGGATGGAGCTGTATCATCCTCTTCTTGGTAGCAACAGCTACAGGTGT

In order to complete the RUN BLAST or the RUN GETSIM command, END must be entered.

```
ENTER EITHER "ALL" TO KEEP ALL ANSWERS

OR ENTER THE MINIMUM SCORE VALUE YOU WISH TO KEEP

OR ENTER THE MINIMUM PERCENT OF SCORE FOLLOWED BY "% SCORE"

OR ENTER THE MINIMUM PERCENT OF IDENTITY FOLLOWED BY "% IDENT"

OR COMBINE MINIMUM PERCENT OF SCORE AND IDENTITY AS "X% SCORE Y% IDENT"

OR ENTER "END". "END" MUST BE ENTERED TO COMPLETE THE RUN COMMAND.

ENTER (ALL) OR ? : END
```

An L-number is generated for each selection, which contains all answers of the specified subset. Each L-number can be used for further processing. As the initial L-number is sorted by descending accession number, the selected L-number may be re-arranged by descending similarity score (SORT SCORE D L1) or descending percent identity (SORT IDENT D L1).

The alignment between the retrieved sequence and the query sequence can be displayed as text with the display format ALIGN or as an image with ALIGNG. The top line is the query sequence and the bottom line the hit sequence. Above each alignment the percentage of the BLAST and GETSIM score compared to the query self-score value and the percentage of identity is given. Both values can also be displayed as well with D SCORE and D IDENT. Both BLAST and GETSIM ALIGN format follows the standard convention for NCBI alignment displays. See further details in HELP ALIGNMENT.

#### ALIGNG

### **Advanced User Options for BLAST and GETSIM**

For the experienced user of BLAST® and GETSIM a variety of options are available via the STN command line. Altering these parameters will have a profound effect on the outcome of the search. It is strongly recommended that users are completely familiar with NCBI documentation before embarking on customizing any of these settings. For further information see the information on the NCBI website.

The advanced user options are specified with a single letter code preceded by a hyphen and followed by a blank and the required value, e.g., RUN BLAST L1/SQN -F F or RUN BLAST L1/SQP -E 0.1 -M PAM30.

#### **Advanced User Options**

| Option                             | Switch | Values                                                                                                    |
|------------------------------------|--------|----------------------------------------------------------------------------------------------------|
| 1. Filter                          | -f     | T (True), F (False), Default value is T.  If T is set, for peptides the SEG, and for nucleotides the DUST filter is employed.            |
| 2. Expectation Value               | -е     | Floating point number. (Default is 10)                                                                                                   |
| 3. Word Size                       | -W     | 11 (default) or 7-23 for nucleotides 3 (default) or 2 for peptides                                                                       |
| Strand     for nucleotides only    | -s     | 1 (SIN), 2 (COM) or 3 (BOTH) default value is 3                                                                                          |
| 5. Matrix for peptides only        | -m     | BLAST BLOSUM62 (default), BLOSUM80, BLOSUM45, PAM30, PAM70  GETSIM BL50 (default), BL62, BL80, MD10, MD20, MD40, OPT5, P120, P250, VT160 |
| 6. Gap Penalty                     | -g     | Peptides (default): BLAST 11; GETSIM 12<br>Nucleotides (default): BLAST 5; GETSIM 12                                                     |
| 7. Gap Extension                   | -x     | Peptides: BLAST 1; GETSIM 2<br>Nucleotides (default): BLAST 2; GETSIM 4                                                                  |
| 8. Penalty for nucleotide mismatch | -q     | BLAST: -3 (default); GETIM: -2 (default)                                                                                                 |
| 9. Reward for nucleotide match     | -r     | BLAST: 1 (default); GETSIM: 3 (default)                                                                                                  |

## **BLAST Matrix settings (for option 5. Matrix)**

Please note that for a certain matrix only a restricted set of possible gap and gap extension values are possible. The settings available to each matrix are summarised in the table below. Default settings are indicated in the table. Any different combinations will be rejected by the system and a warning message issued.

| Matrix   | Gap     | Gap Extension    |
|----------|---------|------------------|
| BLOSUM62 | 9       | 2                |
|          | 8       | 2                |
|          | 7       | 2                |
|          | 12      | 1                |
|          | 11      | 1 (default)      |
|          | 10      | 1                |
| BLOSUM80 | 8       | 2                |
|          | 7       | 2                |
|          | 6       | 2                |
|          | 11      | 1                |
|          | 10      | 1 (default)      |
|          | 9       | 1                |
| BLOSUM45 | 13      | 3                |
|          | 11      | 3                |
|          | 12      | 3                |
|          | 9<br>15 |                  |
|          | 14      | 2 (default)<br>2 |
|          | 13      | 2                |
|          | 12      | 2                |
|          | 19      | 1                |
|          | 18      | 1                |
|          | 17      | 1                |
|          | 16      | 1                |
| BLOSUM50 | 32767   | 32767            |
|          | 13      | 3                |
|          | 12      | 3                |
|          | 11      | 3                |
|          | 10      | 3                |
|          | 9       | 3                |
|          | 16      | 2                |
|          | 15      | 2                |
|          | 14      | 2                |
|          | 13      | 2 (default)      |
|          | 12      | 2                |
|          | 19      | 1                |
|          | 18      | 1                |
|          | 17      | 1                |
|          | 16      | 1                |
|          | 15      | 1                |

| Matrix   | Gap      | Gap Extension |
|----------|----------|---------------|
| BLOSUM90 | 32767    | 32767         |
|          | 9        | 2             |
|          | 8        | 2             |
|          | 7        | 2             |
|          | 6        | 2             |
|          | 11       | 1             |
|          | 10       | 1 (default)   |
| PAM30    | 9        | 1             |
|          | 7        | 2             |
|          | 6        | 2             |
|          | 5        | 2             |
|          | 10       | 1             |
|          | 8        | 1             |
|          | 9        | 1 (default)   |
| PAM70    | 8        | 2             |
|          | 7        | 2             |
|          | 6        | 2             |
|          | 11       | 1             |
|          | 10       | 1 (default)   |
| DAMOSO   | 9        | 1             |
| PAM250   | 32767    | 32767         |
|          | 15<br>14 | 3 3           |
|          | 13       | 3             |
|          | 12       | 3             |
|          | 11       | 3             |
|          | 17       | 3<br>2<br>2   |
|          | 16       | 2             |
|          | 15       | 2             |
|          | 14       | 2 (default)   |
|          | 13       | 2             |
|          | 21       | 1             |
|          | 20       | 1             |
|          | 19       | 1             |
|          | 18       | 1             |
|          | 17       | 1             |
|          |          |               |
|          |          |               |
|          |          |               |
|          |          |               |

## Searching Sequence Data with the GETSEQ RUN Package

The GETSEQ run package is a tool to search the USGENE database for a direct sequence code match of peptide and nucleic acid sequences. This method is ideal for short and/or highly conserved sequence queries where similarity (homology) searching is not required. The maximum number of hits is 250,000 records.

Nucleotide and protein sequences can be subjected to a GETSEQ search as a query entered directly on the command line using RUN GETSEQ or the query may be created with the QUERY command, and subsequently searched through the GETSEQ run package specifying the query L-number (e.g., RUN GETSEQ L1, if L1 represents the sequence query).

```
=> RUN GETSEQ MCLHFLVLVICIL/SQSP

RUN GETSEQ AT 08:57:25 ON 2021-10-11
COPYRIGHT (C) 2021 FIZ KARLSRUHE on STN

GetSeq motif search by FIZ Karlsruhe; Version: 1.0.0

Query time: 115
L13 RUN STATEMENT CREATED
L13 30 MCLHFLVLVICIL/SQSP
```

Long sequences may be uploaded via the "Structures" page; see details <u>here</u>. The L-number may also derive from a previous sequence search in another STN database with bio sequence search capabilities, e.g., the CAS REGISTRY<sup>SM</sup> file.

Any L-numbered sequence answer set from RUN GETSEQ may be combined with any search field in the USGENE file, for example => S L1 AND ARTIFICIAL SEQUENCE/ORGN where L1 represents the answer set from a RUN GETSEQ operation.

Hits of the retrieved sequence can be displayed in context of the whole sequences as text with the display format ALIGN or as an image with ALIGNG.

```
=> D ALIGN

L8 ANSWER 1 OF 28 USGENE COPYRIGHT 2022 SEQUENCEBASE CORP on STN.

ALIGN

Sequence Length: 43;

Hits at: 1-11

1 MFTIRSRMCL HFLVLVICIL RECESVCVCV CVCVCLWHLG RVV
```

The HIT display format contains only the part of the hit sequence with the matching residues which are highlighted with double underlining. In addition, the information HITS AT: gives the residue number of the start and end point of the matching part of the hit sequence.

```
=> D HIT
L5 ANSWER 1 OF 28 USGENE COPYRIGHT 2022 SEQUENCEBASE CORP on STN.
SEQ
MFTIRSRMCLH
==========

Hits at: 1-11
```

#### **USGENE**

### **Sequence Search Terms**

Amino acid and nucleic acid sequences may be searched with the one-letter code, amino acids also with the three-letter codes for common amino acids. Enter HELP AAC for a table of the one- and three-letter codes of the common amino acids and HELP NUC for a table of the codes for nucleic acids.

Uncommon amino acids are represented in the sequence by an 'X' (or 'Xaa'). 'X' is used also as an unspecified amino acid since July 2022 with standard ST.26. If you want to search specifically for an 'X' in the sequence, it has to be placed in square brackets, e.g., =>RUN GETSEQ TF[X]C[X]T/SQSP

| Terms                                                                                                    | Search Examples                                                                                 |
|----------------------------------------------------------------------------------------------------|-------------------------------------------------------------------------------------------------|
| One-letter codes for common amino acids                                                                                          | LAGLL/SQSP                                                                                      |
| Three-letter codes for common amino acids Enclose strings of codes in single quotes and use dashes to separate codes in strings. | 'HIS-LEU-TYR-LEU-GLN-TYR-ILE-ARG-LYS-LEU'/SQSFP 'HIS-LEU-TYR-LEU-GLN-TYR-ILE-ARG-LYS-LEU' /SQEP |
| One-letter codes for nucleic acids                                                                                               | ATGAAN/SQEN<br>CATCTGTATT/SQSN                                                                  |

#### **Types of Sequence Searches**

In the GETSEQ run package four options are available for searching polypeptide sequences using amino acid codes and two options for searching nucleic acid sequences.

Sequence data for nucleic acid and protein sequences are displayed in the SEQ field with one-letter codes and the SEQ3 field with three-letter codes for proteins only.

| Туре                              | Definition                                                                                                    | Search<br>Code | Query Examples                                           |
|-----------------------------------|----------------------------------------------------------------------------------------------------|----------------|----------------------------------------------------------|
| Sequence Exact<br>Protein         | Search for sequences that match the query.                                                                                       | /SQEP          | GAPGEK/SQEP<br>'ASP-HIS-ALA-ILE-HIS' /SQEP               |
| Sequence Exact<br>Family, Protein | Search for sequences that match the query and those in which family-equivalent substitution of the query amino acids occur.      | /SQEFP         | YGGFL/SQEFP<br>'TYR-GLY-GLY-PHE-LEU'/SQEFP               |
| Subsequence,<br>Protein           | Search for exact answers plus sequences in which the query sequence is embedded.                                                 | /SQSP          | LAGLL/SQSP<br>'ASP-HIS-ALA'/SQSP                         |
| Subsequence<br>Family, Protein    | Search for exact sequences, subsequences, and answers in which family-equivalent substitution of the query amino acids occurs.   | /SQSFP         | ATCXAWV/SQSFP<br>'THR-ASP-SER-GLU-SER-SER-HIS'<br>/SQSFP |
| Sequence Exact,<br>Nucleic Acid   | Search for sequences that match the query. Ambiguity codes for nucleic acids are allowed.                                        | /SQEN          | ATGAAN/SQEN                                              |
| Subsequence,<br>Nucleic Acid      | Search for exact answers, plus sequences in which the query sequence is embedded. Ambiguity codes for nucleic acids are allowed. | /SQSN          | TGGAGAAGGC/SQSN                                          |

The families of amino acid equivalents retrieved in the polypeptide family searches SQEFP and SQSFP are:

P, A, G, S, T (neutral, weakly hydrophobic)
Q, N, E, D, B, Z (hydrophilic, acid amine)
H, K, R (hydrophilic, basic)
F, Y, W (hydrophobic, aromatic)
L, I, V, M (hydrophobic)
C (cross-link forming)

### **Variability Symbols for Sequence Code Match Searches**

Variability symbols are allowed in all GETSEQ search options. For more information on specifying variability in sequence code match queries, enter HELP SQQ.

| Symbol(s)           | Function                                               | Query Examples                                                       |
|---------------------|--------------------------------------------------------|----------------------------------------------------------------------|
| []                  | to specify alternate residues                          | NGSLLAGAYAIST[LV]I/SQSP<br>LGP['VAL-LEU-LYS']/SQSP                   |
| [-]                 | to exclude a specific residue or alternate residues    | LGP[-H]/SQSP<br>LGP[-'HIS']/SQSFP<br>LGP[-HL]/SQSP                   |
| {m}                 | to repeat the preceding sequence m times               | (FL){2}/SQSP<br>(CTGA){3}/SQSN<br>TAA(TAAA){2}/SQSN                  |
| {m,u} or {m-u}      | to repeat the preceding sequence m to u times          | GG(FL){1,2}/SQSP<br>(CTGA){2,4}/SQSN                                 |
| ? or {0,1} or {0-1} | to repeat the preceding sequence zero or one time      | FLRRI(RP)?K/SQSP<br>FLRRI(RP){0,1}K/SQSP<br>CATG(CGTA){0,1}GGAC/SQSN |
| * or {0,} or {0-}   | to repeat the preceding sequence zero or more times    | KLK(WD){0,}N/SQSP<br>KLK(WD)*N/SQSP<br>CATAA(CTG){0,}TATT/SQSN       |
| + or {1,} or {1-}   | to repeat the preceding sequence one or more times     | KLK(DLE){1,}/SQSP<br>KLK(DLE)+/SQSP<br>CATA(CTG){1,}TATT/SQSN        |
| ^ (Caret)           | search at the beginning or end of a sequence           | ^MCGIL/SQS<br>VCDS^/SQSP                                             |
|                     | specifies alternate residues                           | ACDS KLMP/SQSP                                                       |
| &                   | to join together sequence expressions or queries (L#s) |                                                                      |

#### SPECIFYING GAPS IN GETSEQ SEQUENCE QUERIES

A gap may be specified in a sequence expression using the period (.) for one residue, the colon (:) for zero or one residue or the period (.) followed by an appropriate repeat expression. The following table summarizes all the options for specifying gaps in GETSEQ sequence searches.

| Symbol(s)                   | Function                      | Query Examples                                                                 |
|-----------------------------|-------------------------------|--------------------------------------------------------------------------------|
|                             | a gap of one residue          | SY.RPG/SQSP<br>SYRPG/SQSP<br>AAGTGC/SQSN                                       |
| .{m} or [m.]                | a gap of m residues           | SY.{2}RPG/SQSP<br>SY[2.]RPG/SQSP                                               |
| .{m,u} or .{m-u}            | a gap of m to u residues      | GFF.{2,10}LSS/SQSP<br>GFF.{2-10}LSS/SQSP<br>AAG.{2,5}TGC/SQSN                  |
| : or .? or .{0,1} or .{0-1} | a gap of zero or one residues | AGA:SRI/SQSFP<br>AGA:?SRI/SQSFP<br>AGA:{0,1}SRI/SQSFP<br>AGA:{0-1}SRI/SQSFP    |
| .* or .{0,} or .{0-}        | a gap of zero or more residue | HLC.*TYG/SQSP<br>HLC.{0,}TYG/SQSP<br>HLC.{0-}TYG/SQSP<br>AAGGCAGATG.*GCAA/SQSN |
| .+ or .{1,} or .{1-}        | a gap of one or more residues | SY.+TH/SQSP<br>SY.{1,}TH/SQSP<br>SY.{1-}TH/SQSP<br>TCCTG.+GTGG/SQSN            |

## Sample Records

#### **DISPLAY IALL**

L1 ANSWER 1 OF 1 USGENE COPYRIGHT 2022 SEQUENCEBASE CORP on STN.

ACCESSION NUMBER: 20210272652.4325 USGENE Full-text

ENTRY DATE: 20211224 UPDATE DATE: 20211224 DATA ENTRY DATE: 20210904

TITLE: Method of finding structural variants for identifying

and differentiating species, strains and cells in

normal and pathological conditions

INVENTOR(S): Huang Xiaoqiu, Ames, IA

PATENT APPLICANT(S): NO ASSIGNEE AT PUBLICATION

DOCUMENT TYPE: Patent

PATENT INFORMATION: US 20210272652 A1

PATENT INFO. TYPE: USA1 FIRST PUBLISHED PATENT APPLICATION [FROM 2001

ONWARDS]

APPLICATION INFO.: US 2020-16805783 20200301 PRIORITY INFO.: US 2020-16805783 20200301

FILE SEGMENT: NUCLEIC; NS

MOLECULE TYPE: DNA

PAT. SEQ. LOC: SEQ ID NO 4325

DESCRIPTION: Aspergillus thermomutatus DNA; 236; sequence 4325 of

84193

SEQUENCE SOURCE: NUCLEIC; PSIPS; APPLICATION ORGANISM: Aspergillus thermomutatus

ABSTRACT:

Large whole-genome datasets of short reads from species and strains in normal and pathological conditions are processed to find species-, strain- and condition-specific structural variants along with their estimated genome-wide copy numbers. These structural variants provide huge pools of genetic targets with molecular approaches to accurate & fast detection and identification of eukaryotic pathogens such as fungal pathogens and to precise diagnosis and accurate assessment of clinical conditions such as cancer, dementia, Parkinson's disease, Asperger's syndrome.

#### CLAIMS:

1. A method of finding structural variants for identifying and differentiating species, strains and cells in normal and pathological conditions, comprising:(a) a data storage element storing two or more whole-genome datasets of sequence reads with no genomic location information, where the datasets come from different species or strains, or from cells in normal and pathological conditions; and(b) a processing element associated with the storage element and configured to:i.

•••

- 8. The method of claim 1, wherein the datasets come from human cells in normal and pathological conditions.
- 9. The method of claim 1, wherein the datasets come from animal cells in normal and pathological conditions.

SEQUENCE COUNT: 84193
SEQUENCE NUMBER: 73765
SEQUENCE LENGTH: 120

SEQUENCE KEY: cca62a890bb34eb456b746ba4090fd0e0ec0ba31ba4e463d849a8b7

80ba1bc0b

#### SEQUENCE:

- 1 aacccaaaaa ggcataatta aactttactt cctctcttc ttcttcccac
- 51 tcatcctaac cctactccta atcacataac ctattccccc gagcaatctc
- 101 aattacaata tatacaccaa

NA

| Code   | Count | Percent |
|--------|-------|---------|
| Α      | 40    | 33.3    |
| C      | 41    | 34.2    |
| G      | 4     | 3.3     |
| U      | 0     | 0.0     |
| Т      | 35    | 29.2    |
| В      | 0     | 0.0     |
| D      | 0     | 0.0     |
| Н      | 0     | 0.0     |
| I      | 0     | 0.0     |
| K      | 0     | 0.0     |
| М      | 0     | 0.0     |
| R      | 0     | 0.0     |
| S      | 0     | 0.0     |
| V      | 0     | 0.0     |
| W      | 0     | 0.0     |
| Х      | 0     | 0.0     |
| Others | 0     | 0.0     |

#### FEATURE TABLE:

#### **DISPLAY TRIAL**

misc\_feature|

L1 ANSWER 1 OF 380 USGENE COPYRIGHT 2022 SEQUENCEBASE CORP on STN.

TI STRAIN OF SERRATIA LIQUEFACIENS AND A METHOD OF PRODUCING HELIOTROPIN WITH THE SAME STRAIN

MTY DNA

DESC Artificial DNA; Synthesized; sequence 2 of 2

#### **USGENE**

#### **DISPLAY SQIDE**

```
L2
     ANSWER 1 OF 177 USGENE COPYRIGHT 2022 SEQUENCEBASE CORP on STN.
AN
     10920202.4 USGENE
     ED 20211224 UP 20211224 DED 20210218
    protein
MTY
ORGN Artificial Sequence
SEQC
    12
SEQN 4
SEQK
    d94a209eb0c6c088ad4d4a722bb5f9b6ea4d982dea1564a57cd1c153a2327395
SEQ
            1 mrfnnkmlal aallfaaqas adtlesidnc avgcptggss nvsivrhayt
           51 lnnnsttkfa nwvayhitkd tpasgktrnw ktdpalnpad tlapadytga
          101 naalkvdrgh qaplaslagv sdweslnyls nitpqksdln qgawadledq
          151 erklidradi ssvytvtgpl yerdmgklpg tqkahtipsa ywkvifinns
          201 pavnhyaafl fdqntpkgad fcqfrvtvde iekrtgliiw aglpddvqas
          251 lkskpgvlpe lmgckn
AA
      Code
            Count Percent
             33 12.4
        В
              0
                   0.0
               4
                     1.5
        С
        D
             19
                    7.1
        Ε
              8
                    3.0
        F
              8
                    3.0
        G
             16
                   6.0
              5
        Н
                    1.9
             12
        I
                   4.5
        J
              0
                   0.0
              16
        K
                    6.0
              24
                    9.0
        L
        М
              4
                    1.5
        N
              19
                     7.1
        0
              0
                   0.0
        Р
             15
                   5.6
              9
        Q
                    3.4
              9
        R
                    3.4
             18
        S
                    6.8
        Т
             19
                    7.1
              0
                   0.0
        ٧
             14
                    5.3
        W
              6
                    2.3
                    3.0
        Υ
              8
              0
        Ζ
                    0.0
    Others
              0
                   0.0
FEATURE TABLE:
Key |Location|
-----
      |1..266 | http://www.sequencebase.com/usgene.php?d
       | |=10920202.4
other_info|1..266 |Description of Artificial Sequence Synth
        1
              |etic polypeptide
             |[\\4501-00\3] 266
```

#### **DISPLAY FASTA**

ANSWER 1 OF 627 USGENE COPYRIGHT 2022 SEQUENCEBASE CORP on STN.

FASTA

>USGENE|20210371872.9413|protein|sequence 9413 from US20210371872 mkmslvrplltssekmvasvlferlpvvipkidpivyafqefsfrwrqqyqrrypdefldrsdargkgdyqi eyvpapriteadktmieghckelstedstffsmvmlmglqvgslcgifqrnfmnqrkpcvsalslh

#### **DISPLAY SEQ3**

ANSWER 1 OF 627 USGENE COPYRIGHT 2022 SEQUENCEBASE CORP on STN.

SEQ3

- 1 Met-Lys-Met-Ser-Leu-Val-Arg-Pro-Leu-Leu-
- 11 Thr-Ser-Ser-Glu-Lys-Met-Val-Ala-Ser-Val-
- 21 Leu-Phe-Glu-Arg-Leu-Pro-Val-Val-Ile-Pro-
- 31 Lys-Ile-Asp-Pro-Ile-Val-Tyr-Ala-Phe-Gln-
- 41 Glu-Phe-Ser-Phe-Arg-Trp-Arg-Gln-Gln-Tyr-
- 51 Gln-Arg-Arg-Tyr-Pro-Asp-Glu-Phe-Leu-Asp-
- 61 Arg-Ser-Asp-Ala-Arg-Gly-Lys-Gly-Asp-Tyr-
- 71 Gln-Ile-Glu-Tyr-Val-Pro-Ala-Pro-Arg-Ile-
- 81 Thr-Glu-Ala-Asp-Lys-Thr-Met-Ile-Glu-Gly-
- 91 His-Cys-Lys-Glu-Leu-Ser-Thr-Glu-Asp-Ser-
- 101 Thr-Phe-Phe-Ser-Met-Val-Met-Leu-Met-Gly-
- 111 Leu-Gln-Val-Gly-Ser-Leu-Cys-Gly-Ile-Phe-
- 121 Gln-Arg-Asn-Phe-Met-Asn-Gln-Arg-Lys-Pro-
- 131 Cys-Val-Ser-Ala-Leu-Ser-Leu-His

In North America

CAS Customer Center: P.O. Box 3012 Columbus, Ohio 43210-0012 U.S.A.

800-753-4227 (North America) Phone: 614-447-3731 (worldwide) E-mail: help@cas.org

Internet: www.cas.org In Europe

CAS Customer Center EMEA

represented by FIZ Karlsruhe - Leibniz-Institute for Information Infrastructure

Hermann-von-Helmholtz-Platz 1 76344 Eggenstein-Leopoldshafen

Germany

+49-721-9588 3155 Phone: E-mail: EMEAhelp@cas.org Internet: www.fiz-karlsruhe.de In Japan

JAICI

(Japan Association for International Chemical Information) Nakai Building

6-25-4 Honkomagome, Bunkyo-ku

Tokyo 113-0021 Japan

+81-3-5978-3601 (Technical Service) Phone: +81-3-5978-3621 (Customer Service) E-mail: support@jaici.or.jp (Technical Service) customer@jaici.or.jp (Customer Service)

Internet: www.jaici.or.jp